Муниципальное бюджетное общеобразовательное учреждение

Титовская средняя общеобразовательная школа

 «УТВЕРЖДАЮ» директор МБОУ Титовской СОШ: \_\_\_\_\_\_\_\_\_\_\_\_\_ Артамонов С.П. Приказ от 29.08.2015 г. № 104

# РАБОЧАЯ ПРОГРАММА

# по информатике

Уровень общего образования: среднее общее, 11 класс

2015-2016 учебный год

Количество часов – 63

Учитель Кармазина Нина Петровна

 Рабочая программа разработана на основе базисного плана 2004 года, примерной программы основного общего образования «Информатика и ИКТ» 11 класс (базовый уровень) автор Н.Д. Угринович и федерального компонента государственного стандарта общего образования.

> сл. Титовка 2015 год.

# **Пояснительная записка**

Рабочая программа базового курса «Информатика и ИКТ» для 11 класса составлена на основе Федерального компонента Государственного образовательного стандарта среднего (полного) общего образования по информатике и ИКТ (базовый уровень) от 05.03.2004 №108) и Примерной программы среднего полного общего образования (базовый уровень) по «Информатике и ИКТ», рекомендованной Минобразования РФ, с учетом кодификатора элементов содержания по информатике.

В региональном базисном учебном плане на изучение базового курса «Информатика и ИКТ» в 10÷11-х универсальных классах предусмотрено 1 час в 10-ом классе и 1 час в 11 классе. За счет школьного компонента добавлен 1 час в 10-ом классе и 1 час в 11-ом, таким образом, на изучение курса «Информатика и ИКТ» отводится 136 часов  $(2 + 2)$  часа в неделю).

Изучение информатики и информационных технологий в старшей школе на базовом уровне направлено на достижение следующих целей:

- 1. освоение системы базовых знаний, отражающих вклад информатики в формирование современной научной картины мира, роль информационных процессов в обществе, биологических и технических системах;
- 2. овладение умениями применять, анализировать, преобразовывать информационные модели реальных объектов и процессов, используя при этом информационные и коммуникационные технологии (ИКТ), в том числе при изучении других школьных дисциплин;
- 3. развитие познавательных интересов, интеллектуальных и творческих способностей путем освоения и использования методов информатики и средств ИКТ при изучении различных учебных предметов;
- 4. воспитание ответственного отношения к соблюдению этических и правовых норм информационной деятельности;
- 5. приобретение опыта использования информационных технологий в индивидуальной и коллективной учебной и познавательной, в том числе проектной деятельности.

# *Общая характеристика учебного предмета*

Информационные процессы являются фундаментальной составляющей современной картине мира. Они отражают феномен реальности, важность которого в развитии биологических, социальных и технических систем сегодня уже не подвергается сомнению. Собственно говоря, именно благодаря этому феномену стало возможным говорить о самой дисциплине и учебном предмете информатики.

Как и всякий феномен реальности, информационный процесс, в процессе познания из «вещи в себе» должен стать «вещью для нас». Для этого его, прежде всего, надо проанализировать этот информационный процесс на предмет выявления взаимосвязей его отдельных компонент. Во-вторых, надо каким - либо образом представить, эти взаимосвязи, т.е. отразить в некотором языке. В результате мы будем иметь информационную модель данного процесса. Процедура создания информационной модели, т.е. нахождение (или создание) некоторой формы представления информационного процесса составляет сущность формализации. Второй момент связан с тем, что найденная форма должна быть «материализована», т.е. «овеществлена» с помощью некоторого материального носителя.

Представление любого процесса, в частности информационного в некотором языке, в соответствие с классической методологией познания является моделью (соответственно, - информационной моделью). Важнейшим свойством информационной модели является ее адекватность моделируемому процессу и целям моделирования. Информационные модели чрезвычайно разнообразны, тексты, таблицы, рисунки, алгоритмы, программы – все это информационные модели. Выбор формы представления информационного процесса, т.е. выбор языка определяется задачей, которая в данный момент решается субъектом.

Автоматизация информационного процесса, т.е возможность его реализации с помощью некоторого технического устройства, требует его представления в форме доступной данному техническому устройству, например, компьютеру. Это может быть сделано в два этапа: представление информационного процесса в виде алгоритма и использования универсального двоичного кода (языка – «0», «1»). В этом случае информационный процесс становится «информационной технологией».

Эта общая логика развития курса информатики от информационных процессов к информационных технологиям проявляется и конкретизируется в процессе решения задачи. В этом случае можно говорить об информационной технологии решения задачи.

Приоритетной задачей курса информатики основной школы является освоение информационная технология решения задачи (которую не следует смешивать с изучением конкретных программных средств). При этим следует отметить, что в основной решаются типовые задачи с использованием типовых программных средств.

Приоритетными объектами изучения информатики в старшей школе являются информационные системы, преимущественно автоматизированные информационные системы, связанные с информационными процессами, и информационные технологии, рассматриваемые с позиций системного подхода.

Это связано с тем, что базовый уровень старшей школы, ориентирован, прежде всего, на учащихся – гуманитариев. При этом, сам термин "гуманитарный" понимается как синоним широкой, "гуманитарной", культуры, а не простое

противопоставление "естественнонаучному" образованию. При таком подходе важнейшая роль отводиться методологии решения нетиповых задач из различных образовательных областей. Основным моментом этой методологии является представления данных в виде информационных систем и моделей с целью последующего использования типовых программных средств.

Это позволяет:

- 1. обеспечить преемственность курса информатики основной и старшей школы (типовые задачи – типовые программные средства в основной школе; нетиповые задачи – типовые программные средства в рамках базового уровня старшей школы);
- 2. систематизировать знания в области информатики и информационных технологий, полученные в основной школе, и углубить их с учетом выбранного профиля обучения;
- 3. заложить основу для дальнейшего профессионального обучения, поскольку современная информационная деятельность носит, по преимуществу, системный характер;
- 4. сформировать необходимые знания и навыки работы с информационными моделями и технологиями, позволяющие использовать их при изучении других предметов.

Все курсы информатики основной и старшей школы строятся на основе содержательных линий представленных в общеобразовательном стандарте. Вместе с тем следует отметить, что все эти содержательные линии можно сгруппировать в три основных направления: "Информационные процессы", "Информационные модели" и "Информационные основы управления". В этих направлениях отражены обобщающие понятия, которые в явном или не явном виде присутствуют во всех современных учебниках информатики.

Основная задача базового уровня старшей школы состоит в изучении общих закономерностей функционирования, создания и применения информационных систем, преимущественно автоматизированных.

С точки зрения содержания это позволяет развить основы системного видения мира, расширить возможности информационного моделирования, обеспечив тем самым значительное расширение и углубление межпредметных связей информатики с другими дисциплинами.

С точки зрения деятельности, это дает возможность сформировать методологию использования основных автоматизированных информационных систем в решении конкретных задач, связанных с анализом и представлением основных информационных процессов:

1. автоматизированные информационные системы (АИС) хранения массивов информации (системы управления базами данных, информационнопоисковые системы, геоинформационные системы);

- 2. АИС обработки информации (системное программное обеспечение, инструментальное программное обеспечение, автоматизированное рабочее место, офисные пакеты);
- 3. АИС передачи информации (сети, телекоммуникации);
- 4. АИС управления (системы автоматизированного управления, автоматизированные системы управления, операционная система как система управления компьютером).

С методической точки зрения в процессе преподавания следует обратить внимание на следующие моменты.

Информационные процессы не существуют сами по себе (как не существует движение само по себе, - всегда существует "носитель" этого движения), они всегда протекают в каких-либо системах. Осуществление информационных процессов в системах может быть целенаправленным или стихийным, организованным или хаотичным, детерминированным или стохастическим, но какую бы мы не рассматривали систему, в ней всегда присутствуют информационные процессы, и какой бы информационный процесс мы не рассматривали, он всегда реализуется в рамках какой-либо системы.

Одним из важнейших понятий курса информатики является понятие информационной модели. Оно является одним из основных понятий и в информационной деятельности. При работе с информацией мы всегда имеем дело либо с готовыми информационными моделями (выступаем в роли их наблюдателя), либо разрабатываем информационные модели. Алгоритм и программа - разные виды информационных моделей. Создание базы данных требует, прежде всего, определения модели представления данных. Формирование запроса к любой информационно-справочной системе - также относится к информационному моделированию. Изучение любых процессов, происходящих в компьютере, невозможно без построения и исследования соответствующей информационной модели.

Важно подчеркнуть деятельностный характер процесса моделирования. Информационное моделирование является не только объектом изучения в информатике, но и важнейшим способом познавательной, учебной и практической деятельности. Его также можно рассматривать как метод научного исследования и как самостоятельный вид деятельности.

Принципиально важным моментом является изучение информационных основ управления, которые является неотъемлемым компонентом курса информатики. В ней речь идет, прежде всего, об управлении в технических и социотехнических системах, хотя общие закономерности управления и самоуправления справедливы для систем различной природы. Управление также носит деятельностный характер, что и должно найти отражение в методике обучения.

 Информационные технологии, которые изучаются в базовом уровне – это, прежде всего, автоматизированы информационные системы. Это связано с тем, что возможности информационных систем и технологий широко используются в производственной, управленческой и финансовой деятельности.

Очень важным является следующее обстоятельство. В последнее время все большее число информационных технологий строятся по принципу "открытой автоматизированной системы", т.е. системы, способной к взаимодействию с другими системами. Характерной особенностью этих систем является возможность модификации любого функционального компонента в соответствии с решаемой задачей. Это придает особое значение таким компонентам информационное моделирование и информационные основы управления.

Обучение информатики в общеобразовательной школе целесообразно организовать "по спирали": первоначальное знакомство с понятиями всех изучаемых линий (модулей), затем на следующей ступени обучения изучение вопросов тех же модулей, но уже на качественно новой основе, более подробное, с включением некоторых новых понятий, относящихся к данному модулю и т.д. Таких "витков" в зависимости от количества учебных часов, отведенных под информатику в конкретной школе, может быть два или три. В базовом уровне старшей школы это позволяет перейти к более глубокому всестороннему изучению основных содержательных линий курса информатики основной школы. С другой стороны это дает возможность осуществить реальную профилизацию обучения в гуманитарной сфере.

# *Место учебного предмета в учебном плане*

Согласно Федеральному базисному учебному плану для образовательных учреждений Российской Федерации для обязательного изучение информатики и ИКТ в 10÷11-х классах предусмотрено 70 часов в 10 и 11 класса из расчета 1 час в неделю. За счет школьного компонента добавлен 1 час в 10-ом классе и 1 час в 11-ом, таким образом, на изучение курса «Информатика и ИКТ» отводится 140 часов  $(2 + 2$  часа в неделю). Рабочая программа в 11 классе на 2015-2016 учебный год по календарному учебному графику рассчитана на 63 урока.

# *Содержание учебного курса*

# *Информация и информационные процессы*

Основные подходы к определению понятия «информация». Системы, образованные взаимодействующими элементами, состояния элементов, обмен информацией между элементами, сигналы.

Дискретные и непрерывные сигналы. Носители информации. Виды и свойства информации. Количество информации как мера уменьшения неопределенности знаний. Алфавитный подход к определению количества информации.

Классификация информационных процессов. Кодирование информации. Языки кодирования. Формализованные и неформализованные языки. Выбор способа

представления информации в соответствии с поставленной задачей. Поиск и отбор информации. Методы поиска. Критерии отбора.

Хранение информации; выбор способа хранения информации. Передача информации. Канал связи и его характеристики. Примеры передачи информации в социальных, биологических и технических системах.

Обработка информации. Систематизация информации. Изменение формы представления информации. Преобразование информации на основе формальных правил. Алгоритмизация как необходимое условие автоматизации. Возможность, преимущества и недостатки автоматизированной обработки данных. Хранение информации. Защита информации. Методы защиты.

Особенности запоминания, обработки и передачи информации человеком.

Управление системой как информационный процесс.

Использование основных методов информатики и средств ИКТ при анализе процессов в обществе, природе и технике.

Организация личной информационной среды.

1. Измерение информации.

Решение задач на определение количества информации, содержащейся в сообщении при вероятностном и техническом (алфавитном) подходах.

2. Информационные процессы

Решение задач, связанных с выделением основных информационных процессов в реальных ситуациях (при анализе процессов в обществе, природе и технике).

3. Кодирование информации

Кодирование и декодирование сообщений по предложенным правилам.

4. Поиск информации

Формирование запросов на поиск данных. Осуществление поиска информации на заданную тему в основных хранилищах информации.

5. Защита информации

Использование паролирования и архивирования для обеспечения защиты информации.

# *Информационные модели*

Информационное моделирование как метод познания. Информационные (нематериальные) модели. Назначение и виды информационных моделей. Объект, субъект, цель моделирования. Адекватность моделей моделируемым объектам и целям моделирования. Формы представления моделей: описание, таблица, формула, граф, чертеж, рисунок, схема. Основные этапы построения моделей. Формализация как важнейший этап моделирования.

Компьютерное моделирование и его виды: расчетные, графические, имитационные модели.

Структурирование данных. Структура данных как модель предметной области. Алгоритм как модель деятельности. Гипертекст как модель организации поисковых систем.

Примеры моделирования социальных, биологических и технических систем и процессов.

Модель процесса управления. Цель управления, воздействия внешней среды. Управление как подготовка, принятие решения и выработка управляющего воздействия. Роль обратной связи в управлении. Замкнутые и разомкнутые системы управления. Самоуправляемые системы, их особенности. Понятие о сложных системах управления, принцип иерархичности систем. Самоорганизующиеся системы.

Использование информационных моделей в учебной и познавательной деятельности.

Моделирование и формализация

Формализация задач из различных предметных областей. Формализация текстовой информации. Представление данных в табличной форме. Представление информации в форме графа. Представление зависимостей в виде формул. Представление последовательности действий в форме блок-схемы.

#### Исследование моделей

Исследование учебных моделей: оценка адекватности модели объекту и целям моделирования (на примерах задач различных предметных областей). Исследование физических моделей. Исследование математических моделей. Исследование биологических моделей. Исследование геоинформационных моделей. Определение результата выполнения алгоритма по его блок-схеме.

Информационные основы управления

Моделирование процессов управления в реальных системах; выявление каналов прямой и обратной связи и соответствующих информационных потоков.

Управление работой формального исполнителя с помощью алгоритма.

### *Компьютер и программное обеспечение*

Аппаратное и программное обеспечение компьютера. Архитектуры современных компьютеров. Многообразие операционных систем. Программные средства создания информационных объектов, организации личного информационного пространства, защиты информации.

Выбор конфигурации компьютера в зависимости от решаемой задачи. Тестирование компьютера. Настройка BIOS и загрузка операционной системы. Работа с графическим интерфейсом Windows, стандартными и служебными приложениями, файловыми менеджерами, архиваторами и антивирусными программами.

# *Компьютерные технологии представления информации*

Универсальность дискретного (цифрового) представления информации. Двоичное представление информации в компьютере. Двоичная система счисления. Двоичная арифметика. Компьютерное представление целых и вещественных чисел.

Представление текстовой информации в компьютере. Кодовые таблицы.

Два подхода к представлению графической информации. Растровая и векторная графика. Модели цветообразования. Технологии построения анимационных изображений. Технологии трехмерной графики.

Представление звуковой информации: MIDI и цифровая запись. Понятие о методах сжатия данных. Форматы файлов.

Представление информации в компьютере.

Решение задач и выполнение заданий на кодирование и упаковку тестовой, графической и звуковой информации. Запись чисел в различных системах счисления, перевод чисел из одной системы счисления в другую, вычисления в позиционных системах счисления. Представление целых и вещественных чисел в форматах с фиксированной и плавающей запятой.

# Векторная графика Corel Draw

Графические информационные объекты. Средства и технологии работы с графикой. Создание и редактирование графических информационных объектов средствами графических редакторов, систем презентационной и анимационной графики.

# *Компьютерные коммуникации.*

Средства и технологии обмена информацией с помощью компьютерных сетей (сетевые технологии)

Каналы связи и их основные характеристики. Помехи, шумы, искажение передаваемой информации. Избыточность информации как средство повышения надежности ее передачи. Использование кодов с обнаружением и исправлением ошибок.

Возможности и преимущества сетевых технологий. Локальные сети. Топологии локальных сетей. Глобальная сеть. Адресация в Интернете. Протоколы обмена. Протокол передачи данных TCP/IP. Аппаратные и программные средства организации компьютерных сетей.

Информационные сервисы сети Интернет: электронная почта, телеконференции, Всемирная паутина, файловые архивы и т.д. Поисковые информационные системы. Организация поиска информации. Описание объекта для его последующего поиска.

Инструментальные средства создания Web-сайтов.

# *Компьютерные сети.*

Подключение к Интернету. Настройка модема. Настройка почтовой программы Outlook Expeess. Работа с электронной почтой. Путешествие по Всемирной паутине. Настройка браузера. Работа с файловыми архивами. Формирование запросов на поиск информации в сети по ключевым словам, адекватным решаемой задаче. Разработка Web-сайта на заданную тему. Знакомство с инструментальными средствами создания Web-сайтов. Форматирование текста и размещение графики.

Гиперссылки на Web-страницах. Тестирование и публикация Web-сайта

# *Основы социальной информатики*

Информационная цивилизация. Информационные ресурсы общества. Информационная культура. Этические и правовые нормы информационной деятельности человека. Информационная безопасность.

# *Основы логики и логические основы компьютера*

Таблицы истинности. Определение истинности логического выражения. Таблица истинности логического выражения. Равносильность логических выражений. Функция импликации. Функция эквивалентности. Преобразование логического выражения. Решение логического уравнения. Логическая задача. В редакторе схем нарисовать логические и электрические схемы логических элементов «И», «ИЛИ и «НЕ».

В компьютерном конструкторе «Начала электроники» создать модели электрических схем логических элементов «И», «ИЛИ и «НЕ».

В редакторе схем нарисовать логические схемы логических функций.

В редакторе схем нарисовать логические схемы полусумматора и сумматора одноразрядных двоичных чисел. В редакторе схем нарисовать логическую схему триггера.

# *Алгоритмизация и программирование*

Основные понятия алгоритмизации. Линейный алгоритм. Разветвляющийся алгоритм. Циклический алгоритм. Данные. Встроенные математические функции. Выражения. Понятие оператора и программы. Линейные программы. Разветвляющиеся программы. Циклические программы.

# **Требования к уровню подготовки выпускников**

знать/понимать

1. Объяснять различные подходы к определению понятия "информация".

2. Различать методы измерения количества информации: вероятностный и алфавитный. Знать единицы измерения информации.

3.Назначение наиболее распространенных средств автоматизации информационной деятельности (текстовых редакторов, текстовых процессоров, графических редакторов, электронных таблиц, баз данных, компьютерных сетей;.

4. Назначение и виды информационных моделей, описывающих реальные объекты или процессы.

5. Использование алгоритма как модели автоматизации деятельности

6. Назначение и функции операционных систем.

уметь

1. Оценивать достоверность информации, сопоставляя различные источники.

2. Распознавать информационные процессы в различных системах.

3. Использовать готовые информационные модели, оценивать их соответствие реальному объекту и целям моделирования.

4. Осуществлять выбор способа представления информации в соответствии с поставленной задачей.

5. Иллюстрировать учебные работы с использованием средств информационных технологий.

6. Создавать информационные объекты сложной структуры, в том числе гипертекстовые.

7. Просматривать, создавать, редактировать, сохранять записи в базах данных.

8. Осуществлять поиск информации в базах данных, компьютерных сетях и пр.

9. Представлять числовую информацию различными способами (таблица, массив, график, диаграмма и пр.)

10. Соблюдать правила техники безопасности и гигиенические рекомендации при использовании средств ИКТ.

Формы текущего контроля знаний, умений, навыков; промежуточной и итоговой аттестации учащихся

Все формы контроля по продолжительности рассчитаны на 10-40 минут.

Текущий контроль осуществляется с помощью компьютерного практикума в форме практических работ и практических заданий.

Тематический контроль осуществляется по завершении крупного блока (темы) в форме контрольной работы, тестирования, выполнения зачетной практической работы.

Итоговый контроль осуществляется по завершении учебного материала в форме, определяемой Положением образовательного учреждения- контрольной работы.

# Порядок, формы и периодичность текущего контроля знаний, умений, навыков, промежуточной и итоговой аттестации учащихся.

*Виды и формы текущего, промежуточного и итогового контроля учащихся проводятся согласно локальному акту «Положение о текущем контроле, успеваемости и промежуточной аттестации обучающихся МОУ Титовская СОШ» п.2.2.*

*Текущий контроль* успеваемости осуществляется учителями на протяжении всего учебного года и представляет собой процедуру проверки знаний учащихся в соответствии с образовательной программой соответствующего уровня, обеспечивает оперативное управление обучением учащихся и его корректировку.

#### Промежуточная аттестация проводится в

10-11 классах - по полугодиям.

Формы контроля качества усвоения содержания учебных программ обучающихся.

*Письменная проверка*: письменный ответ обучающегося на один или систему вопросов (заданий), домашние, проверочные самостоятельные, контрольные и практические работы, тестирование.

*Устная проверка* - это устный ответ обучающегося на один или систему вопросов в форме рассказа, беседы, в ходе которой выявить: уровень знаний содержания и

последовательности программного материала; глубину усвоение материала; уровень самостоятельности суждений и выводов; степень развития логического мышления; культуру языка.

*Тематический контроль* осуществляется по завершении изучения крупного блока (темы) в форме самостоятельной или контрольной работы, тестирования.

*Итоговый контроль (итоговая аттестация)* осуществляется по завершении изучения учебного материала в форме, определяемой приказом директора школы и решением педагогического совета.

*Программой предусмотрено проведение в 11 классе*  практических работ- 10.

# **Тематическое планирование**

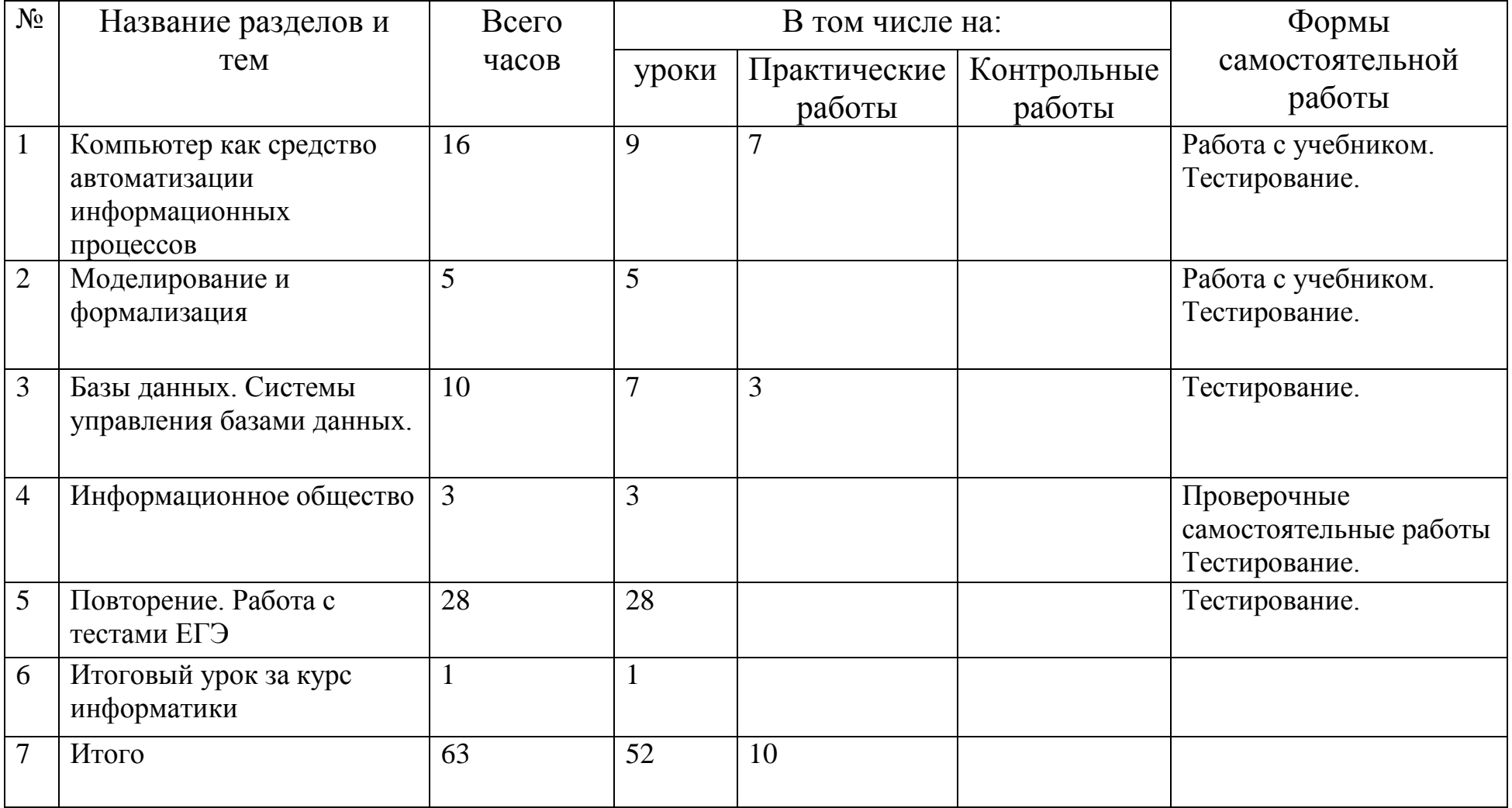

# **Календарно-тематическое планирование 11 класс**

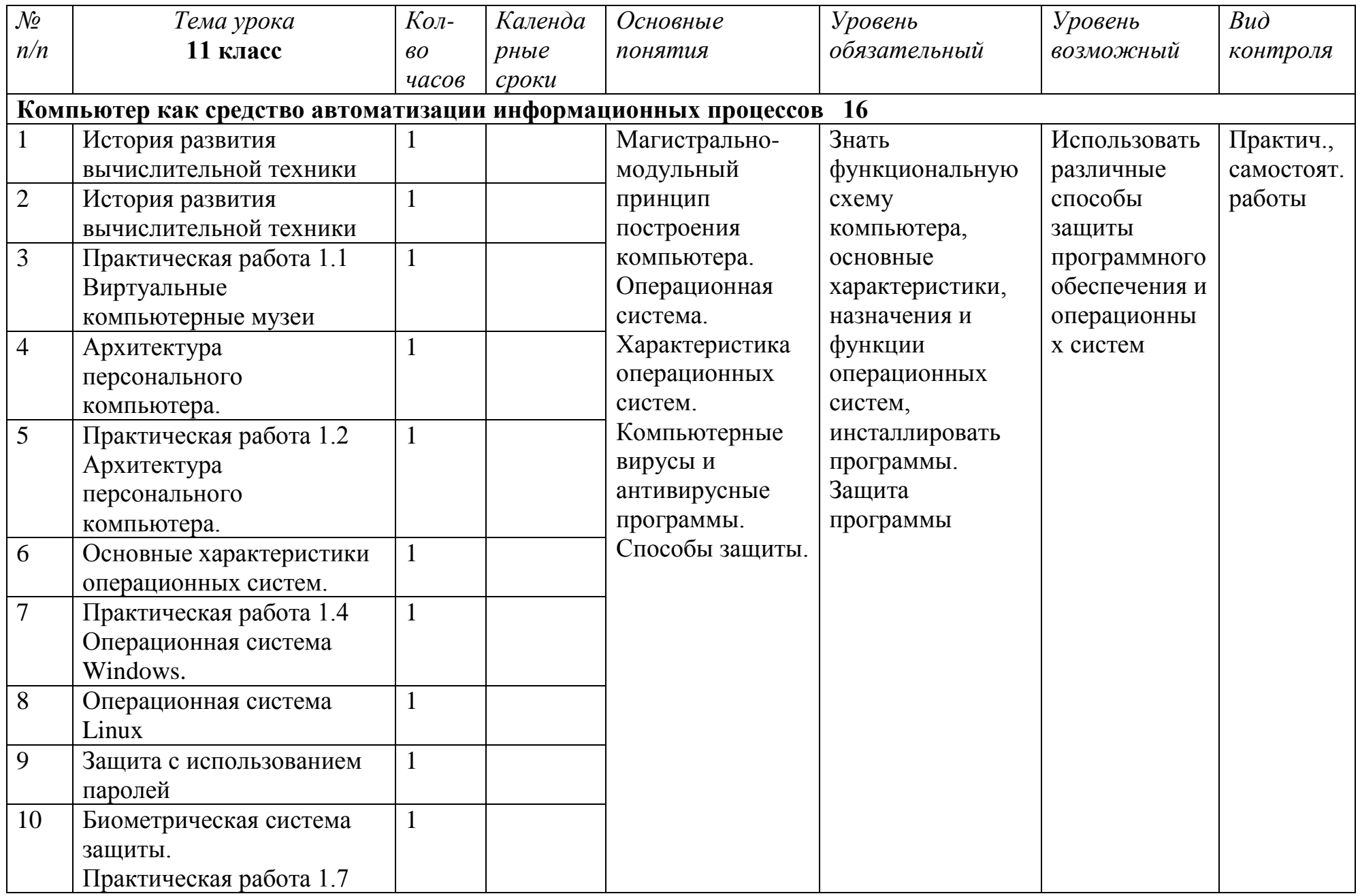

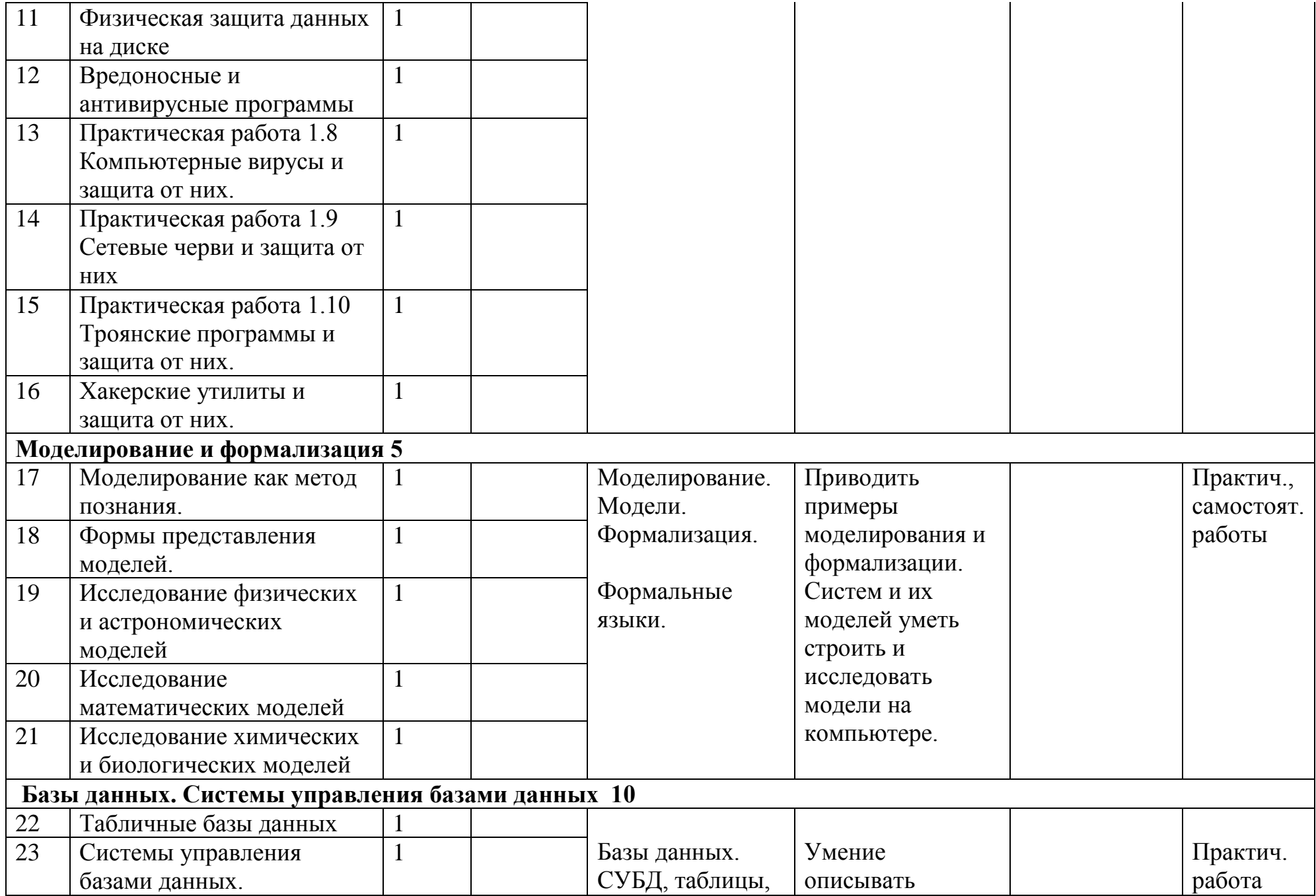

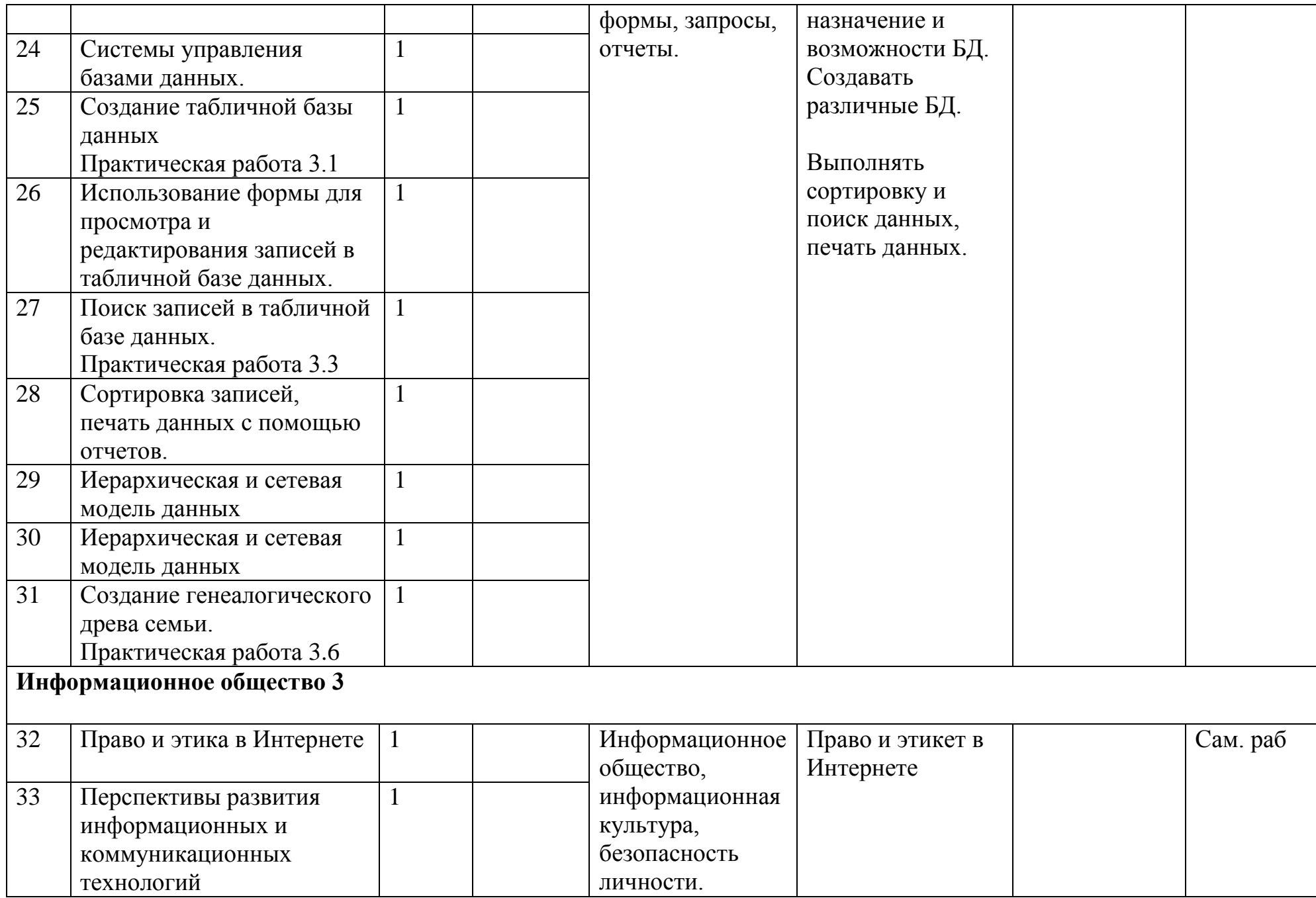

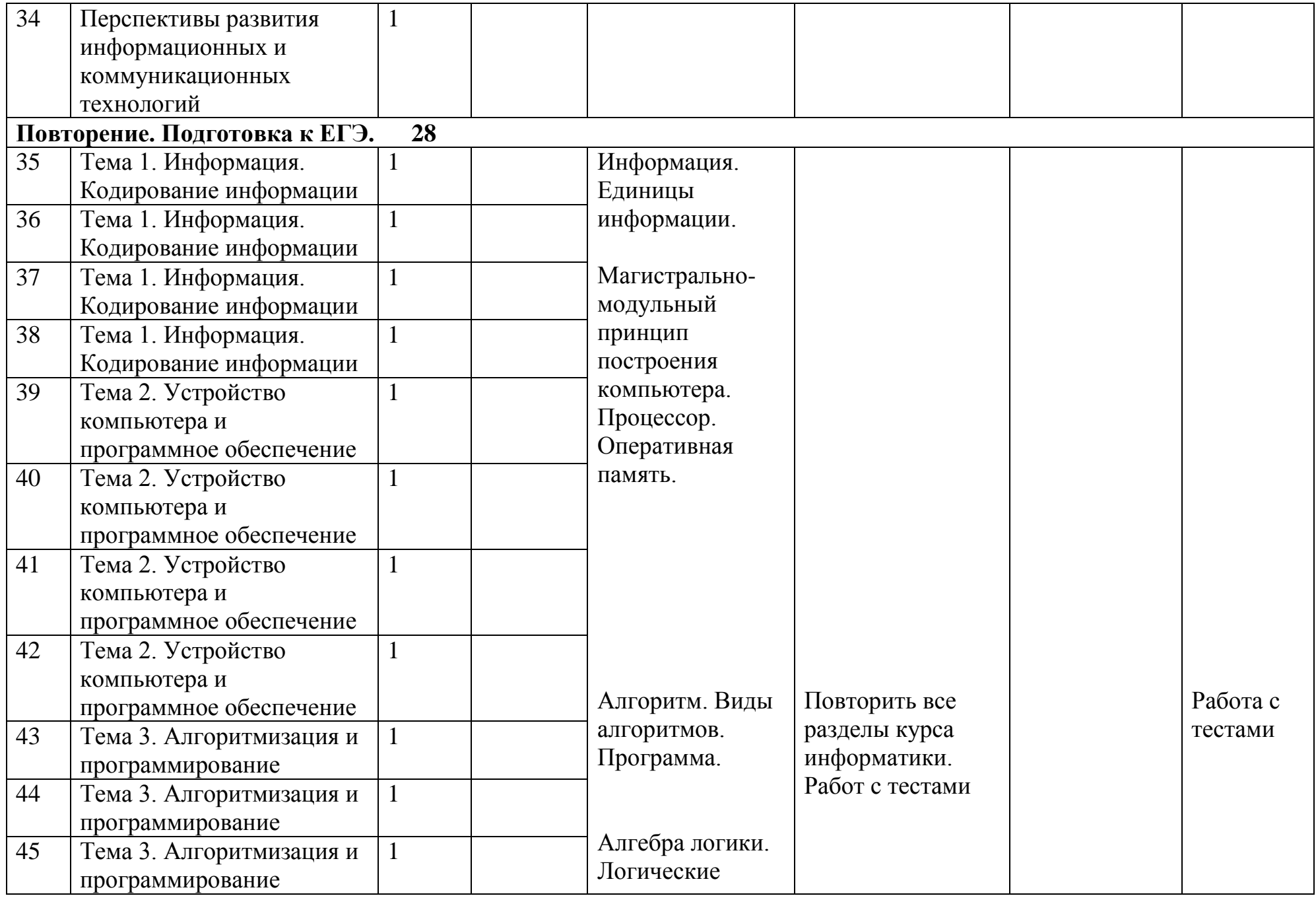

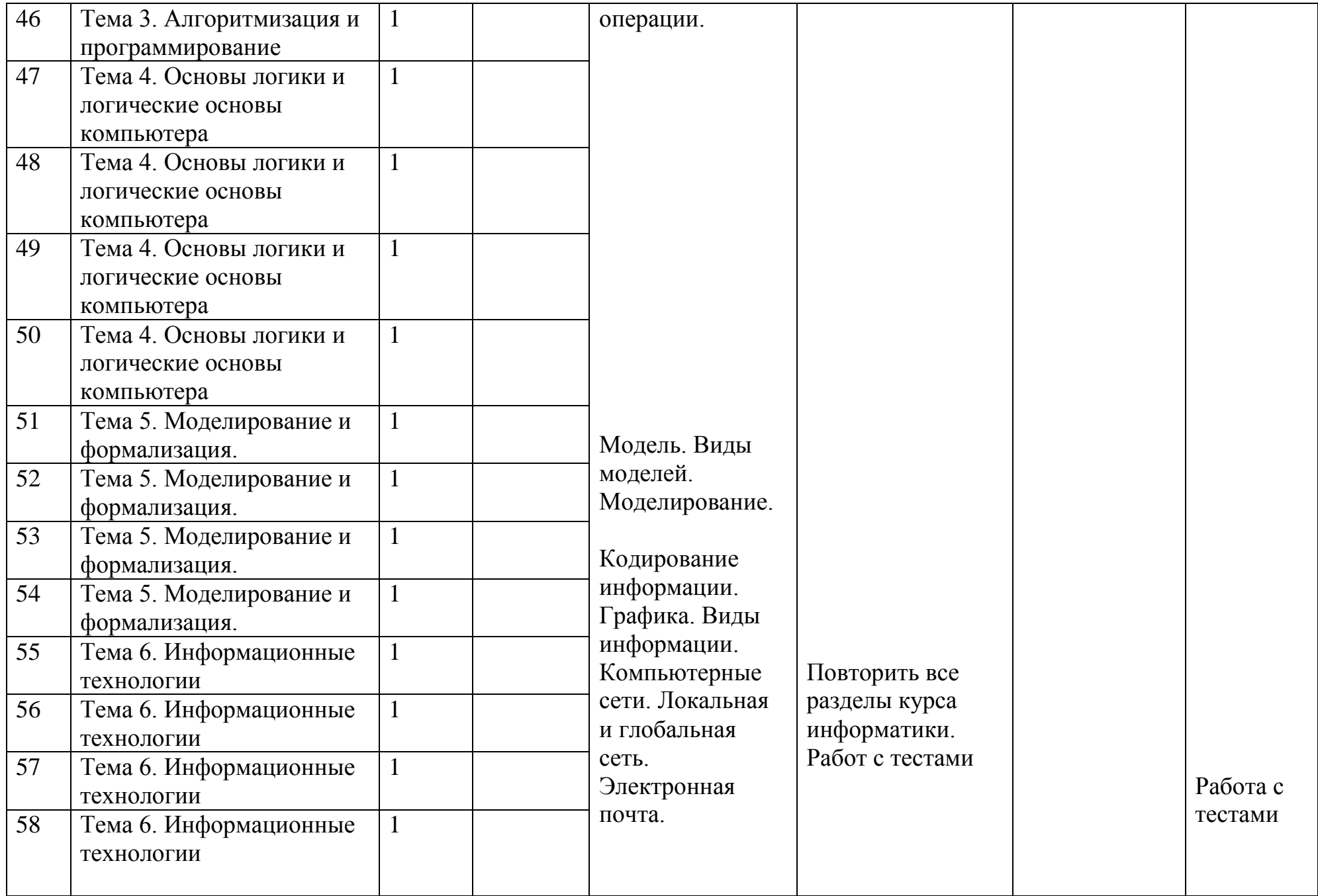

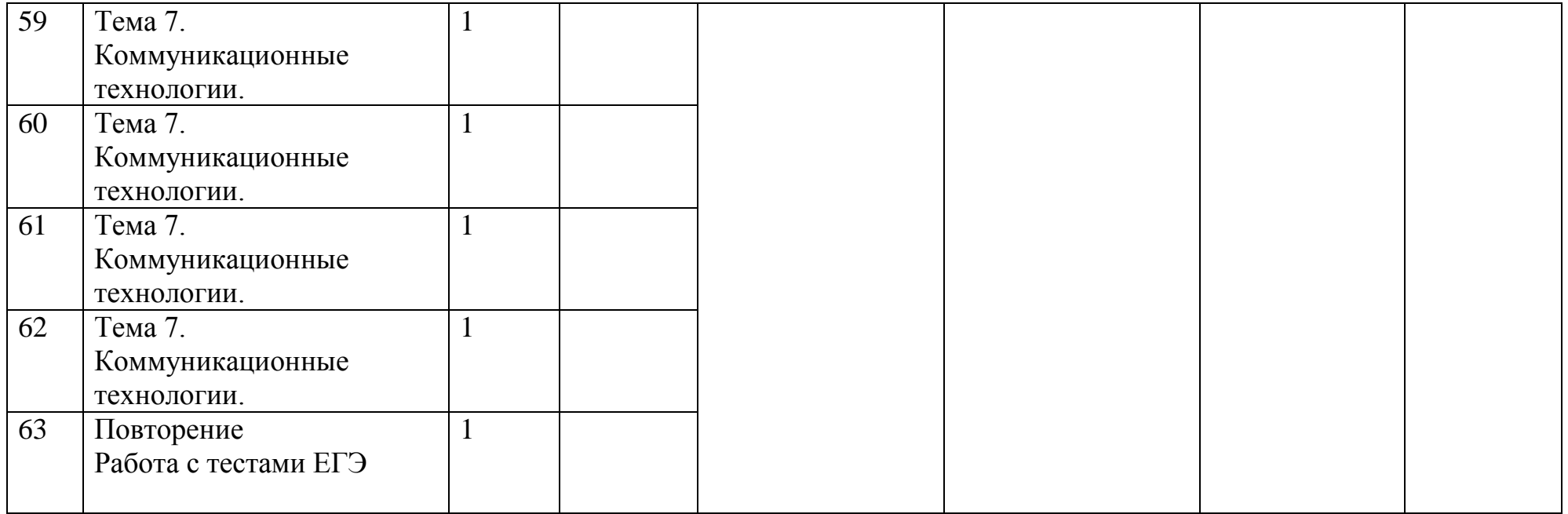

#### **Учебно-методическоеи материально – техническое обеспечение образовательного процесса**

Учебно-методическое обеспечение для учителя:

- 1. Учебник «Информатика и ИКТ 11» Н. Угринович.
- 2 Методическое пособие информатика и ИКТ. Н. Угринович.
- 3. Информатика 10,11 класс. И. Семакин.
- 4. Основы информатики и вычислительной техники А.Г.Гейн.
- 5. Общая информатика. С. Симонович, Г. Евсеев.
- 6. Практическая информатика С. Симонович, Г. Евсеев.
- 7. Самоучитель работы на компьютере. А. Левин.
- 8. Персональный компьютер в школе. В. Перепелкин.

Учебно-методическое обеспечение для учащихся:

- 1. Учебник «Информатика и ИКТ 11» Н. Угринович.
- 2. Основы информатики и вычислительной техники А.Г. Гейн.
- 3. Общая информатика. С. Симонович, Г. Евсеев;
- 4. Практическая информатика С. Симонович, Г. Евсеев.
- 5. Самоучитель работы на компьютере. А. Левин.

Информационное обеспечение:

- 1. Электронное приложение. Методическое пособие информатика и ИКТ. Н. Угринович.
- 2 CD Информатика 9-11 класс.
- 3. [Infourok.ru](http://infourok.ru/)
- 4. [Narod.ru](http://narod.ru/)
- 5. [Uchportal.ru](http://uchportal.ru/)
- 6. [Intemeturok.ru](http://intemeturok.ru/)

# Средства обучения:

#### 1. Таблицы:

- 1. Архитектура ПК. Устройства ввода и вывода.
- 2. Архитектура ПК. Устройства внешней памяти.
- 3. Обмен данными в телекоммуникационных сетях.
- 4. обработка информации с помощью ПК.
- 5. Законы логики.
- 6. Основные этапы компьютерного моделирования.
- 7. Логические операции.
- 8. Позиционные системы счисления.
- 9. Базовые логические структуры.
- 10. Информационные революции. Поколения компьютеров.
- 2. Компьютеры.
- 3. Проектор.
- 4. Интерактивная доска.

СОГЛАСОВАНО

Протокол заседания

Методического совета

МБОУ Титовской СОШ

от 27 августа 2015 года №1

\_\_\_\_\_\_\_\_\_\_ Артамонова В.А.

#### **Критерии и нормы оценки знаний, умений и навыков обучающихся по курсу «Информатика и ИКТ»**

- 1. Содержание и объем материала, подлежащего проверке, определяется программой и учебником. При проверке усвоения материала необходимо выявлять полноту, прочность усвоения учащимися теории и умение применять ее на практике в знакомых и незнакомых ситуациях.
- 2. Основными формами проверки ЗУН учащихся по информатике являются устный опрос, письменная контрольная работа, самостоятельная работа, тестирование, практическая работа на ЭВМ и зачеты (в старших классах).
- 3. При оценке письменных и устных ответов учитель в первую очередь учитывает показанные учащимися знания и умения. Оценка зависит также от наличия и характера погрешностей, допущенных учащимися. Среди погрешностей выделяются ошибки и недочеты.

 Ошибкой считается погрешность, если она свидетельствует о том, что ученик не овладел основными знаниями и (или) умениями, указанными в программе.

 Недочетами считаются погрешности, которые не привели к искажению смысла полученного учеником задания или способа его выполнения, например, неаккуратная запись, небрежное выполнение блок-схемы и т. п.

4. Задания для устного и письменного опроса учащихся состоят из теоретических вопросов и задач.

 Ответ за теоретический вопрос считается безупречным, если по своему содержанию полностью соответствует вопросу, содержит все необходимые теоретические факты и обоснованные выводы, а его изложение и письменная запись математически и логически грамотны и отличаются последовательностью и аккуратностью.

 Решение задачи по программированию считается безупречным, если правильно выбран способ решения, само решение сопровождается необходимыми объяснениями, верно выполнен алгоритм решения, решение записано последовательно, аккуратно и синтаксически верно по правилам какого-либо языка или системы программирования.

 Практическая работа на ЭВМ считается безупречной, если учащийся самостоятельно или с незначительной помощью учителя выполнил все этапы решения задачи на ЭВМ, и был получен верный ответ или иное требуемое представление задания.

- 5.Оценка ответа учащегося при устном и письменном опросах, а также при самостоятельной работе на ЭВМ, проводится по пятибалльной системе, т.е. за ответ выставляется одна из отметок: 1 (плохо), 2 (неудовлетворительно), 3 (удовлетворительно), 4 (хорошо), 5 (отлично).
- 6.Учитель может повысить отметку за оригинальный ответ на вопрос или оригинальное решение задачи, которые свидетельствуют о высоком уровне владения информационными технологиями учащимся, за решение более сложной задачи или ответ на более сложный вопрос, предложенные учащемуся дополнительно после выполнения им основных заданий.

# **ОЦЕНКА ОТВЕТОВ УЧАЩИХСЯ**

#### **Для устных ответов определяются следующие критерии оценок:**

- **- оценка «5» выставляется, если ученик:**
- полно раскрыл содержание материала в объеме, предусмотренном программой и учебником;
- изложил материал грамотным языком в определенной логической последовательности, точно используя математическую и специализированную терминологию и символику;
- правильно выполнил графическое изображение алгоритма и иные чертежи и графики, сопутствующие ответу;
- показал умение иллюстрировать теоретические положения конкретными примерами, применять их в новой ситуации при выполнении практического задания;
- продемонстрировал усвоение ранее изученных сопутствующих вопросов, сформированность и устойчивость используемых при ответе умений и навыков;
- отвечал самостоятельно без наводящих вопросов учителя.
- **- оценка «4» выставляется, если** ответ имеет один из недостатков:
- в изложении допущены небольшие пробелы, не исказившие логического и информационного содержания ответа;
- нет определенной логической последовательности, неточно используется математическая и специализированная терминология и символика;
- допущены один-два недочета при освещении основного содержания ответа, исправленные по замечанию учителя;
- допущены ошибка или более двух недочетов при освещении второстепенных вопросов или в выкладках, легко исправленные по замечанию или вопросу учителя.
- **- оценка «3» выставляется, если:**
- неполно или непоследовательно раскрыто содержание материала, но показано общее понимание вопроса, имелись затруднения или допущены ошибки в определении понятий, использовании терминологии, чертежах, блок-схем и выкладках, исправленные после нескольких наводящих вопросов учителя;
- ученик не справился с применением теории в новой ситуации при выполнении практического задания, но выполнил задания обязательного уровня сложности по данной теме,
- при знании теоретического материала выявлена недостаточная сформированность основных умений и навыков.
- **- оценка «2» выставляется, если:**
- не раскрыто основное содержание учебного материала;
- обнаружено незнание или непонимание учеником большей или наиболее важной части учебного материала,
- допущены ошибки в определении понятий, при использовании терминологии, в чертежах, блок-схем и иных выкладках, которые не исправлены после нескольких наводящих вопросов учителя.

#### **- оценка «1» выставляется, если:**

- ученик обнаружил полное незнание и непонимание изучаемого учебного материала или не смог ответить ни на один из поставленных вопросов по изучаемому материалу.

#### **Оценка самостоятельных и проверочных работ по теоретическому курсу**

**Оценка "5"** ставится в следующем случае:

- работа выполнена полностью;

- при решении задач сделан перевод единиц всех физических величин в "СИ", все необходимые данные занесены в условие, правильно выполнены чертежи, схемы, графики, рисунки, сопутствующие решению задач, сделана проверка по наименованиям, правильно записаны исходные формулы, записана формула для конечного расчета, проведены математические расчеты и дан полный ответ;

- на качественные и теоретические вопросы дан полный, исчерпывающий ответ литературным языком с соблюдением технической терминологии в определенной логической последовательности, учащийся приводит новые примеры, устанавливает связь между изучаемым и ранее изученным материалом по курсу информатики, а также с материалом, усвоенным при изучении других предметов, умеет применить знания в новой ситуации;

- учащийся обнаруживает верное понимание физической сущности рассматриваемых явлений и закономерностей, законов и теорий, дает точное определение и истолкование основных понятий, законов, теорий, а также правильное определение физических величин, их единиц и способов измерения.

**Оценка "4"** ставится в следующем случае:

- работа выполнена полностью или не менее чем на 80 % от объема задания, но в ней имеются недочеты и несущественные ошибки: правильно записаны исходные формулы, но не записана формула для конечного расчета; ответ приведен в других единицах измерения.

- ответ на качественные и теоретические вопросы удовлетворяет вышеперечисленным требованиям, но содержит неточности в изложении фактов, определений, понятий, объяснении взаимосвязей, выводах и решении задач;

- учащийся испытывает трудности в применении знаний в новой ситуации, не в достаточной мере использует связи с ранее изученным материалом и с материалом, усвоенным при изучении других предметов.

**Оценка "3"** ставится в следующем случае:

- работа выполнена в основном верно (объем выполненной части составляет не менее 2/3 от общего объема), но допущены существенные неточности; пропущены промежуточные расчеты.

- учащийся обнаруживает понимание учебного материала при недостаточной полноте усвоения понятий и закономерностей;

- умеет применять полученные знания при решении простых задач с использованием готовых формул, но затрудняется при решении качественных задач и сложных количественных задач, требующих преобразования формул. **Оценка "2"** ставится в следующем случае:

- работа в основном не выполнена (объем выполненной части менее 2/3 от общего объема задания);

- учащийся показывает незнание основных понятий, непонимание изученных закономерностей и взаимосвязей, не умеет решать количественные и качественные задачи.

**Оценка "1"** ставится в следующем случае: работа полностью не выполнена.

#### **Для письменных работ учащихся по алгоритмизации и программированию:**

- **- оценка «5» ставится, если:**
- работа выполнена полностью;
- в графическом изображении алгоритма (блок-схеме), в теоретических выкладках решения нет пробелов и ошибок;
- в тексте программы нет синтаксических ошибок (возможны одна-две различные неточности, описки, не являющиеся следствием незнания или непонимания учебного материала).
- **- оценка «4» ставится, если:**
- работа выполнена полностью, но обоснования шагов решения недостаточны (если умение обосновывать рассуждения не являлось специальным объектом проверки);
- допущена одна ошибка или два-три недочета в чертежах, выкладках, чертежах блок-схем или тексте программы.
- **- оценка «3» ставится, если:**
- допущены более одной ошибки или двух-трех недочетов в выкладках, чертежах блок-схем или программе, но учащийся владеет обязательными умениями по проверяемой теме.
- **- оценка «2» ставится, если:**
- допущены существенные ошибки, показавшие, что учащийся не владеет обязательными знаниями по данной теме в полной мере.
- **- оценка «1» ставится, если:**
- работа показала полное отсутствие у учащегося обязательных знаний и умений по проверяемой теме.

#### **Практическая работа на ЭВМ оценивается следующим образом: - оценка «5» ставится, если:**

- учащийся самостоятельно выполнил все этапы решения задач на ЭВМ;
- работа выполнена полностью и получен верный ответ или иное требуемое представление результата работы;
- **- оценка «4» ставится, если:**
- работа выполнена полностью, но при выполнении обнаружилось недостаточное владение навыками работы с ЭВМ в рамках поставленной задачи;
- правильно выполнена большая часть работы (свыше 85 %), допущено не более трех ошибок;
- работа выполнена полностью, но использованы наименее оптимальные подходы к решению поставленной задачи.
- **- оценка «3» ставится, если:**
- работа выполнена не полностью, допущено более трех ошибок, но учащийся владеет основными навыками работы на ЭВМ, требуемыми для решения поставленной задачи.
- **- оценка «2» ставится, если:**
- допущены существенные ошибки, показавшие, что учащийся не владеет обязательными знаниями, умениями и навыками работы на ЭВМ или значительная часть работы выполнена не самостоятельно.

#### **- оценка «1» ставится, если:**

- работа показала полное отсутствие у учащихся обязательных знаний и навыков практической работы на ЭВМ по проверяемой теме.

# **Тест оценивается следующим образом:**

- «5» 86-100% правильных ответов на вопросы;
- «4» 71-85% правильных ответов на вопросы;
- «3» 51-70% правильных ответов на вопросы;
- «2» 0-50% правильных ответов на вопросы.

#### *Практическая работа 1.1*

#### *Виртуальные компьютерные музеи*

**Аппаратное** и **программное обеспечение.** Компьютер с установленной операционной системой Windows или Linux, подключенный к Интернету.

**Цель работы.** Ознакомиться с историей развития отечественной и зарубежной вычислительной техники.

**Задание.** В браузере посетить в Интернете или на диске Windows-CD виртуальные компьютерные музеи и ознакомиться с историей развития отечественной и зарубежной вычислительной техники.

Варианты выполнения работы:

- в операционной системе Windows или в операционной системе Linux;
- просмотр Web-страниц виртуальных компьютерных музеев в различных браузерах (Internet Explorer, SeaMonkey, Mozilla, Opera или др.).

Посетим в Интернете Виртуальный музей информатики школы № 444 Москвы.

- 1. Запустить браузер в операционной системе Windows (например, Internet Explorer) или в операционной системе Linux и в поле *Адрес:* ввести <http://schools.keldysh.ru/sch444/MUSEUM/index.htm> (доменное имя и путь к начальной странице Виртуального музея информатики школы № 444 Москвы).
- 2. На появившейся начальной странице музея активизировать ссылки.

Посетим в Интернете Виртуальный компьютерный музей Эдуарда Пройдакова.

1. Запустить браузер (например, SeaMonkey) в операционной системе Windows или в операционной системе Linux и в поле Адрес: ввести http://www.computermuseum.ru (доменное имя Виртуального компьютерного музея Эдуарда Пройдакова).

2. На появившейся начальной странице музея активизировать ссылки.

Посетим в Интернете Виртуальный музей фирмы Intel.

1.Запустить браузер (например, Mozilla) в операционнойсистеме Windows или в операционной системе Linux и в поле Адрес: ввести

<http://www.intel.com/corporate/europe/emea/rus/country/> museum/history/hof/hof\_main.htm

(доменное имя и путь к начальной странице Виртуального музея фирмы Intel).

2.На появившейся начальной странице музея активизировать ссылки

Посетим Виртуальный музей истории отечественных компьютеров, размещенный на диске Windows-CD.

1.Запустить браузер в операционной системе Windows (например, Opera) или в операционной системе Linux и вполе *Адрес:* ввести

[file:///G:/soft/computer/virtmuseum/museum/russian/index\\_r.htm](file:///G:/soft/computer/virtmuseum/museum/russian/index_r.htm) (путь к начальной странице Виртуального музея истории отечественных компьютеров).

2.На появившейся начальной странице музея активизировать ссылки.

# *Практическая работа 1.2*

#### *Сведения об архитектуре компьютера*

**Аппаратное и программное обеспечение**. Компьютер с установленной операционной системой Windows.

**Цель работы**. Научиться получать сведения об архитектуре компьютера и отдельных его устройствах.

**Задание.** С помощью системы тестирования компьютера получить сведения об его архитектуре компьютера и процессора.

Варианты выполнения работы:

в операционной системе Windows с помощью программы тестирования компьютера SiSoftware Sandra получить сведения о разных параметрах архитектуры компьютера, используя различные тестирующие модули программы.

#### **Получение сведений об архитектуре компьютера и процессора**

В операционной системе Windows получим сведения об архитектуре компьютера и процессора.

1. В операционной системе Windows запустить программу тестирования компьютера SiSoftware Sandra командой *[Программы-SiSoftware-SiSoftware Sandra].*

В появившемся диалоговом окне программы на вкладке *Устройства* выберем устройства, о которых хотелось бы получить сведения.

2. Выбрать пункт *Информация о системе.* В появившемся диалоговом окне с помощью полос прокрутки выбрать интересующие сведения.

Для данного компьютера получим:

- скорость системной шины 134 МГц;
- эффективная скорость системной шины 536 МГц;
- скорость шины памяти 268 МГц.

3. Выбрать пункт *Процессоры.* В появившемся диалоговом окне с помощью полос прокрутки выбрать интересующие сведения.

Для данного компьютера получим:

- одно ядро;
- частота процессора 2,68 ГГц;
- частота системной шины 100 МГц;
- коэффициент умножения частоты процессора 20.

# *Практическая работа 1.4*

#### *Значки и ярлыки на Рабочем столе*

**Аппаратное и программное обеспечение.** Компьютер с установленной операционной системой Windows или Linux.

**Цель работы.** Научиться устанавливать нужные значки и ярлыки на *Рабочем столе.*

**Задание 1.** В операционной системе Windows установить нужные значки на *Рабочем столе.*

**Задание 2. В** операционной системе Windows поместить на *Рабочий стол*  ярлык часто используемого приложения, папки или устройства (например, ярлык принтера).

Варианты выполнения работы:

- выбрать разные наборы значков на *Рабочем столе;*
- выбрать создание ярлыков различных приложений, папок и устройств.

# **Установка значков на** *Рабочем столе* **в операционной системе Windows**

В операционной системе Windows установим требуемые значки на *Рабочем столе.*

1.В операционной системе Windows в контекстном меню *Рабочего стола* 

выбрать пункт *Персонализация.*

2.В левой части появившегося диалогового окна *Панель* 

*управления\Персонализация* активизировать ссылку *Изменить значки рабочего стола.*

3.В появившемся диалоговом окне *Параметры значков рабочего стола*  установить флажки тех значков, которые нужны пользователю.

# **Создание ярлыка на** *Рабочем столе* **в операционной системе Windows**

**В** операционной системе Windows поместим на *Рабочий стол* ярлык (например, принтера).

- 1. В операционной системе Windows ввести команду *Принтеры.*
- 2. В появившемся диалоговом окне *Панель управления\Принтеры* выбрать значок принтера и перетащить его на *Рабочий стол.* На *Рабочем столе*  появится ярлык принтера.

# *Практическая работа 1.7*

#### *Биометрическая защита: идентификация по характеристикам речи*

**Аппаратное и программное обеспечение**. Компьютер с установленной операционной системой Windows или Linux с подключенными наушниками и микрофоном.

**Цель работы.** Научиться идентифицировать человека по частотной характеристике его речи.

**Задание.** В операционной системе Windows или Linux с помощью звукового редактора Audacity записать одно и то же слово (например, «информатика»), произнесенное несколькими людьми. По частотной характеристике речи попробовать идентифицировать этих людей.

Варианты выполнения работы:

- в операционной системе Windows или в операционной системе Linux;
- записать и проанализировать частотные характеристики речи разных людей.

#### **Запись с помощью звукового редактора Audacity одного и того же слова, произнесенного несколькими людьми. Идентификация этих людей по частотной характеристике речи**

- 1.В операционной системе Windows или Linux запустить звуковой редактор Audacity.
- 2. Записать одно и то же слово (например, «информатика»), произнесенное

несколькими людьми.

3.Проанализировать частотные характеристики записей и попробовать идентифицировать этих людей по темпу речи и характерным особенностям произношения звуков (фонем).

# *Практическая работа 1.8 Защита от компьютерных вирусов*

**Аппаратное и программное обеспечение**. Компьютер с установленной операционной системой Windows или Linux, подключенный к Интернету. **Цель работы**. Научиться лечить или удалять файловые вирусы из зараженных объектов.

**Задание 1**. В операционной системе Windows лечить и удалять файловые вирусы в режиме реального времени.

**Задание 2**. В операционной системе Linux лечить и удалять файловые вирусы в режиме реального времени.

**Задание 3**. В операционной системе Windows лечить и удалять файловые вирусы на выбранных носителях информации при признаках заражения.

**Задание 4.** В операционной системе Linux лечить и удалять файловые вирусы в выбранных папках при признаках заражения.

Варианты выполнения работы:

в операционной системе Windows или в операционной системе Linux.

 Защита от файловых вирусов в режиме реального времени с использованием файлового монитора *Файловый Антивирус,* входящего в Антивирус Касперского

С помощью антивирусной программы *Антивирус Касперского* проверим компьютер на наличие вирусов, и при их обнаружении вылечим или удалим зараженные файлы.

*Файловый Антивирус* контролирует файловую систему компьютера в реальном времени (файловый монитор). Он проверяет все открываемые, запускаемые и сохраняемые файлы на вашем компьютере и всех присоединенных дисках. Каждое обращение к файлу перехватывается приложением, и файл проверяется на присутствие известных вирусов. Дальнейшая работа с файлом возможна только в том случае, если файл не заражен или был успешно вылечен Антивирусом Касперского. Если же файл по каким-либо причинам невозможно вылечить, он будет удален.

Прежде всего, необходимо через Интернет обновить саму антивирусную программу и вирусную базу данных.

1. В операционной системе Windows соединиться с Интернетом.

На *Панели задач* в контекстном меню значка антивирусной программы Антивирус Касперского выбрать пункт *Обновление.*

В появившемся диалоговом окне будет отображаться процесс обновления антивирусной программы и вирусной базы Данных.

Настроим параметры антивирусного монитора *(Файловый Антивирус).*

2. В контекстном меню значка антивирусной программы выбрать пункт *Настройка....*

В меню левой части появившегося диалогового окна выбрать *Файловый Антивирус.* В правой части окна щелкнуть по кнопке *Настройка.*

3. В появившемся диалоговом окне на вкладке *Общие* выбрать типы проверяемых файлов.

На вкладке *Область защиты* выбрать проверяемые диски. На вкладке *Дополнительно* выбрать режим проверки. На вкладке *Эвристический анализатор* выбрать режим его использования и уровень эвристической проверки.

4. Антивирусный монитор *(Файловый Антивирус)* запускается автоматически при старте операционной системы и работает в качестве фонового системного процесса, проверяя на вредоносность совершаемые другими программами действия.

Активизировать ссылку *Открыть отчет.* Появится информационное окно с результатами проверки

#### **Поиск, лечение или удаление файловых вирусов , В Windows**

Крайне важно периодически проводить проверку вашего компьютера на присутствие вирусов. Это необходимо делать для того, чтобы исключить возможность распространения вирусов, которые не были обнаружены компонентами постоянной защиты в реальном времени.

В операционной системе Windows для поиска вирусов в состав Антивируса Касперского включен сканер, который проверяет на наличие вирусов следующие области:

- в *Критические области.* Проверка на присутствие вирусов всех критических областей компьютера (системная память, объекты, исполняемые при старте системы, загрузочные секторы дисков, системные каталоги Microsoft Windows). Цель — быстрое обнаружение в системе активных вирусов без запуска полной проверки компьютера.
- *Мой Компьютер.* Поиск вирусов на вашем компьютере с тщательной проверкой всех подключенных дисков, памяти, файлов.
- *Объекты автозапуска.* Проверка на присутствие вирусов объектов, загрузка которых осуществляется при старте операционной системы, а также оперативной памяти и загрузочных секторов дисков.

Проведем проверку на вирусы выбранных областей хранения программ и данных.

1.В контекстном меню значка антивирусной программы выбрать пункт *Антивирус Касперского .*В меню левой части появившегося диалогового окна выбрать *Поиск вирусов.* Раскроется список областей поиска вирусов.

2.Выбрать пункт *Критические области.* В правой части диалогового окна появится список критических областей.

3.Выбрать пункт *Мой Компьютер* в правой части диалогового окна появится список некоторых критических областей и всех дисков компьютера

4.Выбрать пункт *Объекты автозапуска* в правой части диалогового окна появится список некоторых критических областей, объекты автозапуска и загрузочные секторы дисков.

5.Запустить проверку выбранной области хранения программ и данных (например, *Критические области).*Появится информационное окно, показывающее, сколько файлов проверено, сколько вирусов обнаружено (если они есть) и другая информация

#### *Практическая работа 1.9*

#### *Защита от сетевых червей*

**Аппаратное и программное обеспечение.** Компьютер с установленной операционной системой Windows или Linux, подключенный к Интернету.

**Цель работы.** Научиться предотвращать проникновение сетевых червей из локальной или глобальной сети Интернет на локальный компьютер.

**Задание 1.** В операционной системе Windows предотвратить проникновение Web-червей из локальной или глобальной сети Интернет на локальный компьютер.

**Задание 2.** В операционной системе Linux предотвратить проникновение Web-червей из локальной или глобальной сети Интернет на локальный компьютер.

**Задание 3.** В операционной системе Windows предотвратить проникновение почтовых червей из локальной или глобальной сети Интернет на локальный компьютер.

**Задание 4.** В операционной системе Linux предотвратить проникновение почтовых червей из локальной или глобальной сети Интернет на локальный компьютер.

Варианты выполнения работы:

в операционной системе Windows или в операционной системе Linux.

# **Защита от Web-червей с использованием межсетевого экрана** *Web-Антивирус,* **входящего в Антивирус Касперского**

Настроим параметры межсетевого экрана *Web-Антивирус.* 

1. В контекстном меню значка антивирусной программы выбрать пункт *Настройка....*

В меню левой части появившегося диалогового окна выбрать *Web-Анmuвupyc.*  В правой части окна щелкнуть по кнопке *Настройка.*

Локальный компьютер получает Web-страницы через логические порты, обозначающиеся числовым кодом.

#### 2. Щелкнуть по ссылке *Проверить НТТР-трафик.*

В диалоговом окне *Настройка портов* перечислен список портов, которые чаще всего используются для передачи Web-страниц.

Межсетевой экран предусматривает контроль прохождения Web-страниц через эти порты.

# **Защита от почтовых червей с использованием** *Почтового Антивируса,*  **входящего в Антивирус Касперского**

 В состав Антивируса Касперского включен специальный компонент, обеспечивающий защиту входящей и исходящей почты на наличие почтовых червей, — *Почтовый Антивирус.* Он запускается при старте операционной системы, постоянно находится в оперативной памяти компьютера и проверяет все почтовые сообщения.

 Каждое письмо, принимаемое или отправляемое пользователем, перехватывается *Почтовым Антивирусом,* затем почтовое сообщение разбирается на составляющие его части: заголовок письма, тело, вложения.

Тело и вложения почтового сообщения проверяются на присутствие **в** них вредоносных программ. Распознавание вредоносных объектов происходит на основании баз, используемых в работе приложения, и с помощью эвристического алгоритма. Базы содержат описание всех известных на настоящий момент вредоносных программ и способов их обезвреживания. Эвристический алгоритм позволяет обнаруживать новые вирусы, еще не описанные в базах.

Если тело или вложение письма содержит вредоносный код, *Почтовый Антивирус* блокирует письмо, помещает копию зараженного объекта в **резервное хранилище** и пытается обезвредить объект. В результате успешного лечения письмо становится доступным для пользователя, если же лечение произвести не удается, зараженный объект из письма удаляется.

Если тело или вложение письма содержит код, похожий на вредоносный, но стопроцентной гарантии этого нет, подозрительная часть письма помещается в специальное хранилище — **карантин.**

Если в письме не обнаружено вредоносного кода, оно сразу же становится доступным для пользователя.

Настроим параметры почтового антивируса *Почтовый Антивирус.* 

1. В контекстном меню значка антивирусной программы выбрать пункт *Настройка....*

В меню левой части появившегося диалогового окна выбрать *Почтовый Антивирус.* В правой части окна щелкнуть по кнопке *Настройка.*

2.В появившемся диалоговом окне *Настройка: Почтовый Антивирус*  на вкладке *Общие* выбрать параметры защиты почтовых сообщений от почтовых вирусов.

#### *Практическая работа 1.10*

#### *Защита от троянских программ*

**Аппаратное и программное обеспечение**. Компьютер с установленной операционной системой Windows, подключенный к Интернету.

**Цель работы**. Научиться обнаруживать и обезвреживать троянские программы.

**Задание 1.** В операционной системе Windows предотвратить проникновение и действия троянских программ.

**Задание 2.** В операционной системе Windows восстановить систему (системный реестр) после проникновения троянских программ.

Варианты выполнения работы:

включить разные параметры проактивной защиты.

Защита от троянских или других вредоносных программ с использованием *Проактивной защиты,* входящей в Антивирус Касперского

В состав Антивируса Касперского включен специальный компонент *Проактивная защита,* который анализирует и сообщает пользователю:

• действия каждого запускаемого на компьютере приложения, которые являются характерными при опасной (шпионской) активности;

• попытки изменения системного реестра (удаление, добавление ключей системного реестра, ввод значений для ключей в недопустимом формате), характерные для шпионской деятельности.

Настроим параметры компонента *Проактивная защита.*

1. В контекстном меню значка антивирусной программы выбрать пункт *Настройка....*

В меню левой части появившегося диалогового окна выбрать *Проактивная защита.*

#### 2. В правой части окна установить флажки:

- *Включить Проактивную защиту;*
- *Включить анализ активности;*
- *Включить мониторинг системного реестра.*

Установить необходимые параметры анализа активности

и мониторинга системного реестра, щелкнув по кнопкам *Настройка.*

3. Пользователь оценивает потенциальную опасность активности приложения или изменения системного реестра и может разрешить или запретить этот процесс.

# **Восстановление операционной системы (системного реестра) после проникновения троянских или других вредоносных программ**

В операционной системе Windows Vista восстановление системы можно провести следующим образом.

1.В операционной системе Windows Vista ввести команду *[Панель управления-Центр архивации и восстановления].*

В появившемся диалоговом окне *Центр архивации и восстановления*  активировать ссылку *Устранение неполадок Windows с помощью восстановления системы.* Появится диалоговое окно *Восстановление системных файлов и параметров,* в котором можно выбрать точку восстановления системы (системного реестра).

2.Активировать ссылку *Создание точки восстановления и настройка параметров.*

Появится диалоговое окно *Свойства системы,* в котором на вкладке *Защита системы* можно выбрать или создать точку восстановления системы (системного реестра).

Кроме того, можно создать точки восстановления для любых логических дисков.

# *Практическая работа 3.1*

# *Создание табличной базы данных*

**Аппаратное и программное обеспечение.** Компьютер с установленной операционной системой Windows или Linux.

**Цель работы.** Научиться создавать табличные базы данных в системе управления базами данных (СУБД).

**Задание. В** СУБД [OpenOffice.org](http://openoffice.org/) Base создать табличную базу данных «Процессоры» (см. табл. 3.1).

Варианты выполнения работы:

- включить в табличную базу данных различные поля
- заполнить табличную базу данных различными записями. **Создание табличной базы данных «Процессоры»**
- **1.** В операционной системе Windows или Linux запустить СУБД [OpenOffice.org](http://openoffice.org/) Base командой *[Пуск-Программы-OpenOffice-OpenOffice Base]*
- 2. В появившемся диалоговом окне *Мастер базы данных* (шаг 1) выбрать с помощью переключателя пункт *Создать новую базу данных.* Щелкнуть по кнопке *Далее >*

*3.* В появившемся диалоговом окне *Мастер базы данных* (шаг 2) установить

флажок *Открыть базу для редактирования.* Щелкнуть по кнопке *Готово* 4. Откроется диалоговое окно Сохранить как, в котором выбрать место сохранения и имя базы данных («Процессоры»).

5. В левой части появившегося диалогового окна Процессоры в разделе Базыданных выбрать пункт Таблицы, в средней части окна в разделе Задачи выбрать пункт Создать таблицу в режиме дизайна...

6. В появившемся окне *Таблица 1* в столбце *Имя поля* ввести имена полей базы данных «Процессоры».

В столбце *Тип поля* с помощью раскрывающегося списка выбрать для каждого поля его тип.

7. В диалоговом окне *Процессоры* в разделе *Таблицы* появится пункт *Таблица*  Ввод данных в таблицу базы данных и их редактирование мало чем отличается от аналогичных действий в других офисных приложениях.

При вводе данных в режиме *Таблица* в поле маркера записи, которое расположено слева от полей таблицы, может отображаться один из следующих символов:

- \* (звездочка) обозначает пустую запись в конце таблицы;
- ► (стрелка) обозначает выделенную (активную) запись;
- */^* (карандаш) обозначает, что в записи были сделаны изменения.

8. Осуществить двойной щелчок по пункту *Таблица 1* и в появившемся диалоговом окне *Процессоры: Таблица 1* ввести записи базы данных «Процессоры».

Перемещение между записями можно осуществлять с помощью мыши, клавиш управления курсором или полосы прокрутки. Для быстрого перемещения между записями в базе данных можно использовать кнопки перемещения на панели *Запись,* которая находится в нижней части окна таблицы.

#### *Практическая работа 3.3 Поиск записей в табличной базе данных с помощью фильтров и запросов*

**Аппаратное и программное обеспечение.** Компьютер с установленной операционной системой Windows или Linux.

**Цель работы.** Научиться осуществлять поиск записей в табличной базе данных с использованием фильтров и запросов.

**Задание 1. В** табличной базе данных «Процессоры» осуществить поиск записей с использованием простого фильтра (например, будем искать записи, удовлетворяющие условию: частота процессора больше 300 МГц).

Задание 2. В табличной базе данных «Процессоры» осуществить поиск записей с использованием сложного запроса.

Варианты выполнения работы:

задать различные условия поиска записей в фильтрах и запросах.

# **Поиск записей с использованием простого фильтра в базе данных «Процессоры»**

**1.** Открыть *Таблицу 1* базы данных «Процессоры», дважды щелкнув по соответствующей ссылке в окне базы данных.

Появится таблица базы данных с кнопками на *Панели инструментов,*  позволяющими создавать и отменять фильтры.

2. Щелкнуть по кнопке  $\nabla$ , позволяющей выбрать параметры фильтра. В появившемся диалоговом окне *Фильтр по умолчанию* ввести условия поиска записей *(Имя поля, Условие* и *Значение).* Фильтр будет создан. Щелкнуть по кнопке *ОК.*

В появившемся окне *Процессоры: Таблица 1* будут выведены записи, удовлетворяющие условиям поиска. В данном случае — это записи 3 и 4. 3. Для того чтобы отменить фильтр и возвратить все записи базы данных,

щелкнуть по кнопке,

# **Поиск записей с использованием сложного запроса в базе данных «Процессоры»**

Создание запроса можно проводить различными способами:

- самостоятельно (в *Режиме разработки)*  этот способ позволяет начать создание запроса с нуля.
- с использованием *Мастера запросов* (более простой путь), который с помощью серии диалоговых окон помогает пользователю в создании запроса.

Создадим сложный запрос для табличной базы данных «Процессоры» с помощью *Мастера запросов.*

1.В левой части диалогового окна *Процессоры* в разделе *Базы данных* выбрать пункт *Запросы,* в средней части окна в разделе *Задачи* выбрать пункт *Использовать мастер для создания запроса ...*

2. В появившемся диалоговом окне *Мастер запросов* (шаг 1: *Выбор полей)*  выбрать поля базы данных из *Таблицы 1,* которые будут отображаться в запросе. Щелкнуть по кнопке *Дальше >.*

3. В диалоговом окне *Мастер запросов* (шаг 3: *Условие поиска)* выбрать поля базы данных из *Таблицы 1, Условия и Значения,* которые будут в запросе. Щелкнуть по кнопке *Готово.*

 В появившемся окне *Процессоры: Запрос ^Таблица 1* будут выведены записи, удовлетворяющие условиям поиска. В данном случае это записи 2 и 3.

 Данная таблица, полученная в результате запроса, сохраняется в базе данных «Процессоры» как самостоятельный объект

#### *Практическая работа 3.6 Создание генеалогического древа семьи*

**Аппаратное и программное обеспечение**. Компьютер с установленной операционной системой Windows.

**Цель работы**. Научиться создавать генеалогическое древо семьи.

**Задание**. Создать базу данных «Генеалогическое древо семьи».

Варианты выполнения работы:

построить генеалогическое древо своей семьи.

#### **Создание базы данных «Генеалогическое древо семьи»**

 Создадим основанную на сетевой модели, данных базу данных «Генеалогическое древо семьи» в программе GenoPro (Живая Родословная). Запустить программу GenoPro (Живая Родословная) командой *[Программы-Живая Родословная].*

В появившемся диалоговом окне программы на *Панели инструментов* 

выбрать себя, т. е. воспользоваться кнопками *{Новый мужчина)* или *[Новая женщина).* 

С помощью кнопки на *Панели инструментов* вставить в генеалогическое древо своих родителей.

Поочередно выделить родителей и с помощью той же кнопки в вставить в генеалогическое древо родителей своих родителей, т. е. дедушек и бабушек.

Поочередно выделить всех, родственников в генеалогическом древе семьи и в контекстном меню объектов выбрать пункт *Сведения.* В появившемся диалоговом окне ввести сведения о родственнике.

В результате мы получим генеалогическое древо семьи, которое является примером сетевой базы данных.• • Генеологическое дерево дво

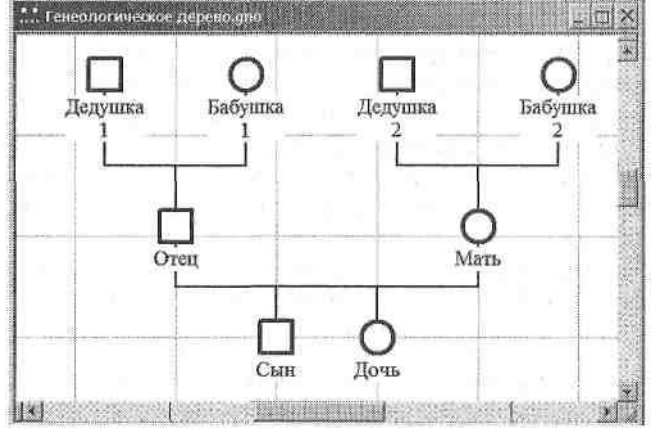